# Sınavmatik Kullanım Rehberi

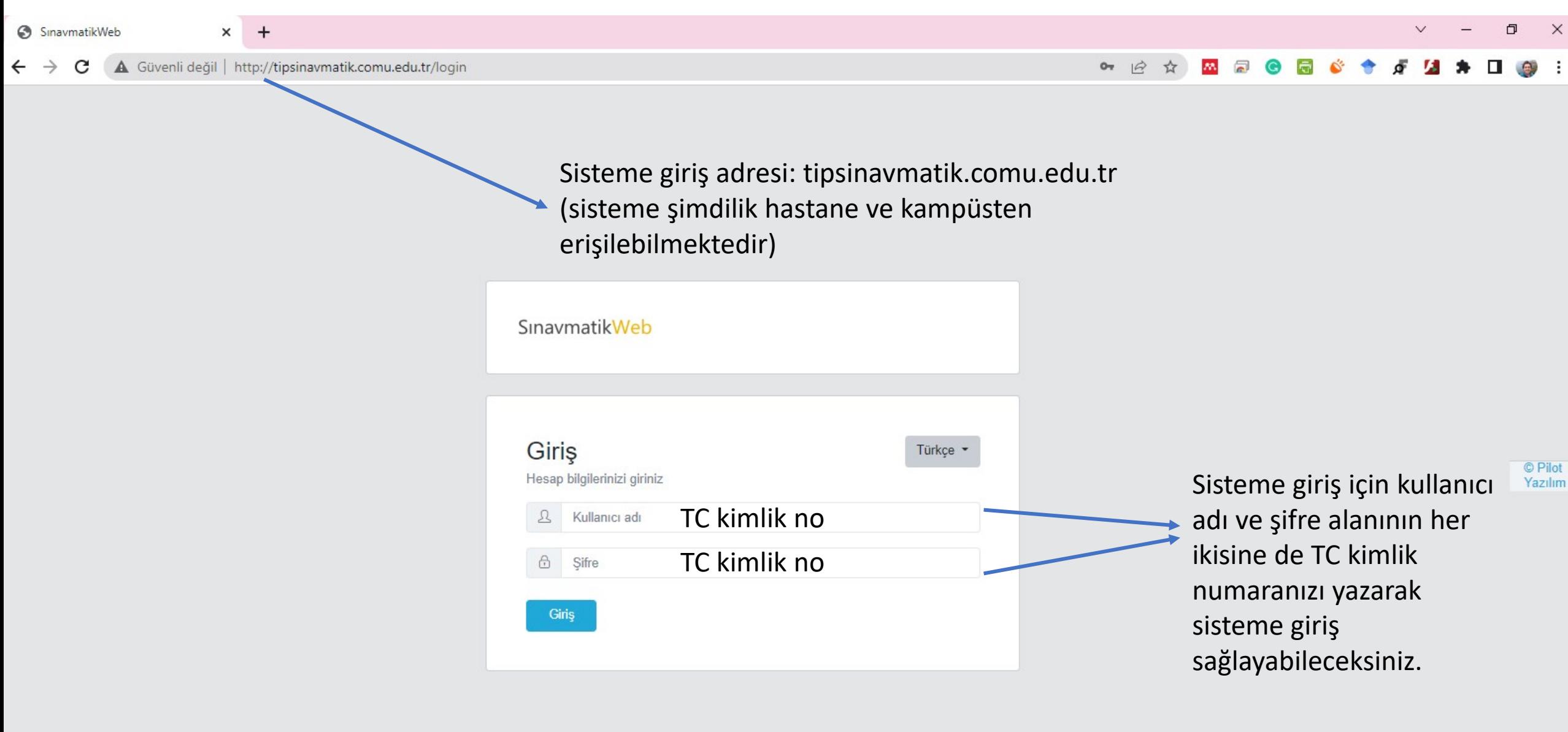

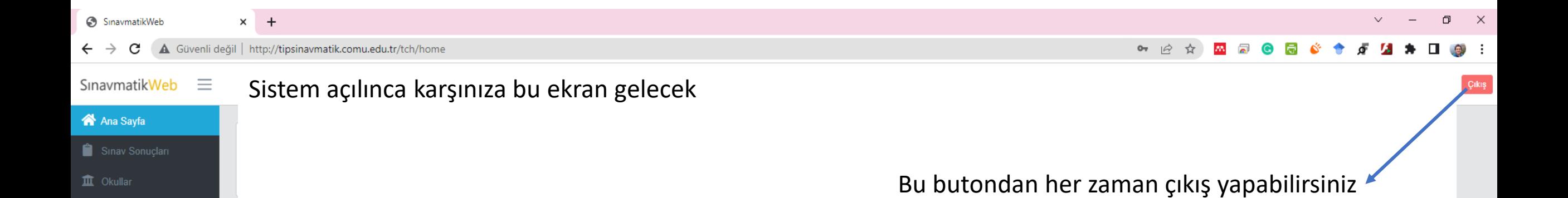

Soru bankasına soruları bu menü üzerinden ekleyebileceksiniz.

Klasik Sınav Puanlama

Açık Uçlu Puanlama

## SınavmatikWeb  $\equiv$

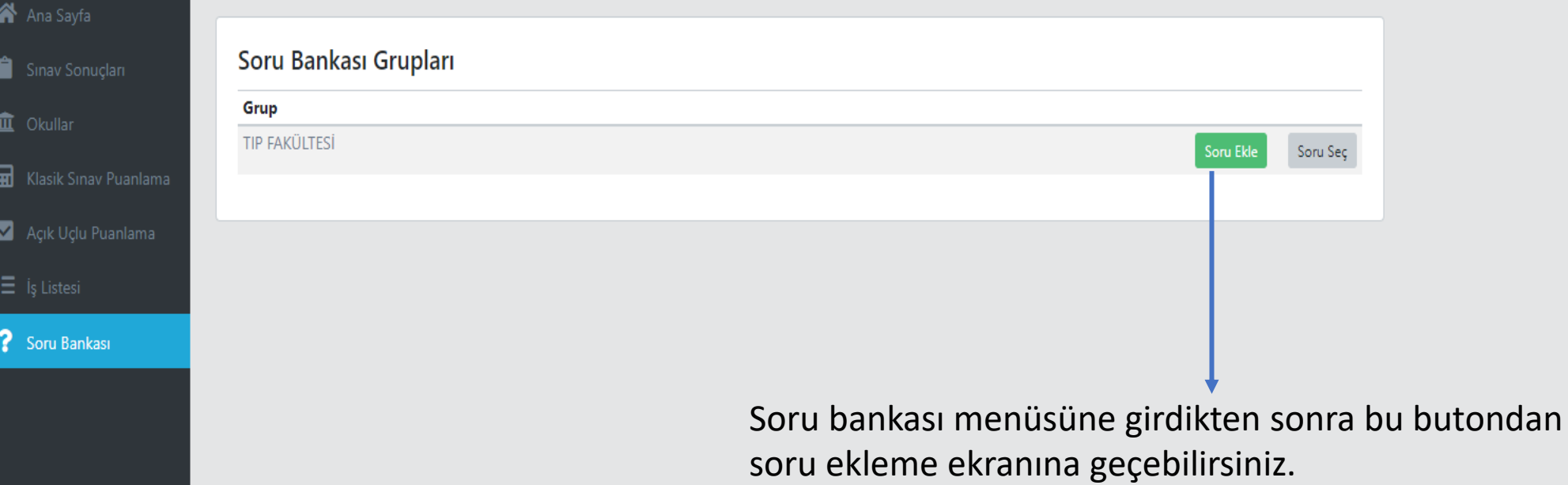

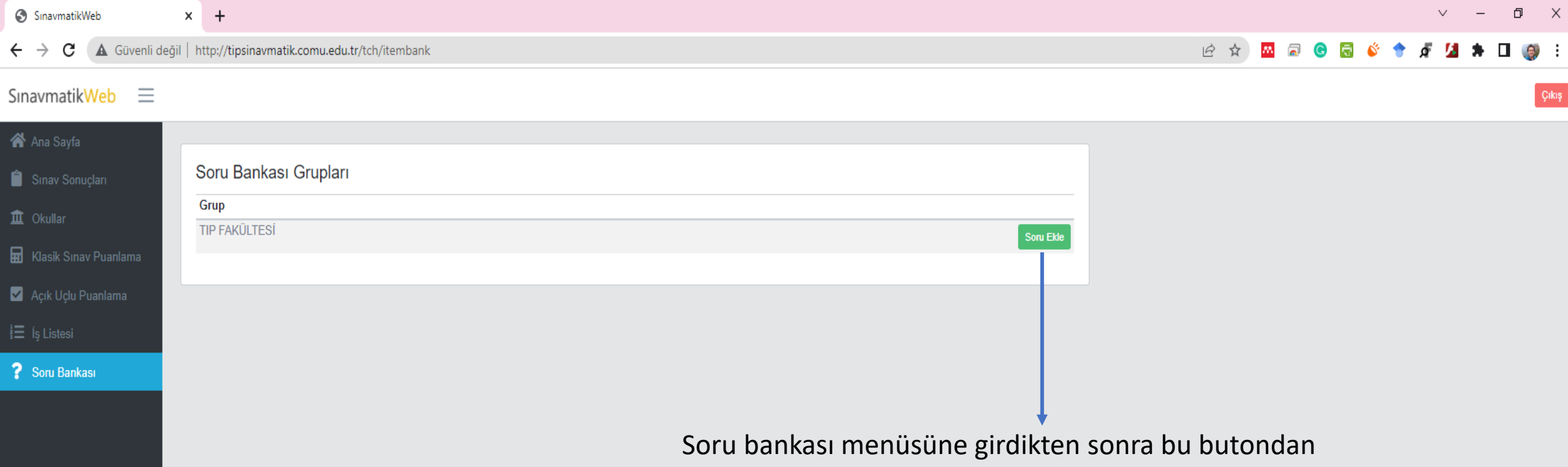

soru ekleme ekranına geçebilirsiniz.

SinavmatikWeb  $x +$ 

> Güvenli değil | http://tipsinavmatik.comu.edu.tr/tch/itembank/addQuestion?groupId=3  $\leftarrow$   $\rightarrow$  C

12 ☆ **M R G R Ó**  $\triangle$ 

### SinavmatikWeb  $\equiv$

合 Ana Sayfa Kaydet Yeni Soru Soru Sinav Sonuçları ID:  $\hat{I}$  Okullar Ínceleme Ek Blgi Düzen Görünüm Ekle Biçim Tablo 100% v Soru **H** Klasik Sinav Puanlama  $\vee$  10pt  $\vee$  **B**  $I$  **U**  $\swarrow$   $\swarrow$   $\equiv$   $\equiv$   $\equiv$   $\equiv$   $\equiv$   $\equiv$ Arial Ders Açık Uçlu Puanlama Seçiniz..  $\checkmark$  $\frac{1}{2}$  is Listesi A) Konu  $|B)$ ? Soru Bankası  $\vert$ C) Seçiniz... D) Alt konu  $E)$ Seçiniz..  $\checkmark$ Kazanım  $\checkmark$ Soru Tipi Doğru Yanıt 5 Seçenekli  $\vee$  Select..  $\checkmark$ Seçenek Yerleşimi Zorluk Bu ekranda soruyu yazmadan önce sol tarafta soru ile Çok kolay  $\vee$  1 Sütun  $\checkmark$ ilgili özellikler tanımlanmalıdır.

Çıkış

 $\times$ 

 $\Box$ 

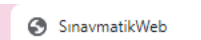

 $\leftarrow$   $\rightarrow$ 

A Güvenli değil | http://tipsinavmatik.comu.edu.tr/tch/itembank/addQuestion?groupId=3 C

 $\times$  +

 $\Box$   $\Box$  $\smallsmile$ 

Çikiş

#### ■ ☆ **M R G R & +**  $\mathcal{A} \times \mathbf{N} \times \mathbf{N}$

otomatik

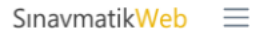

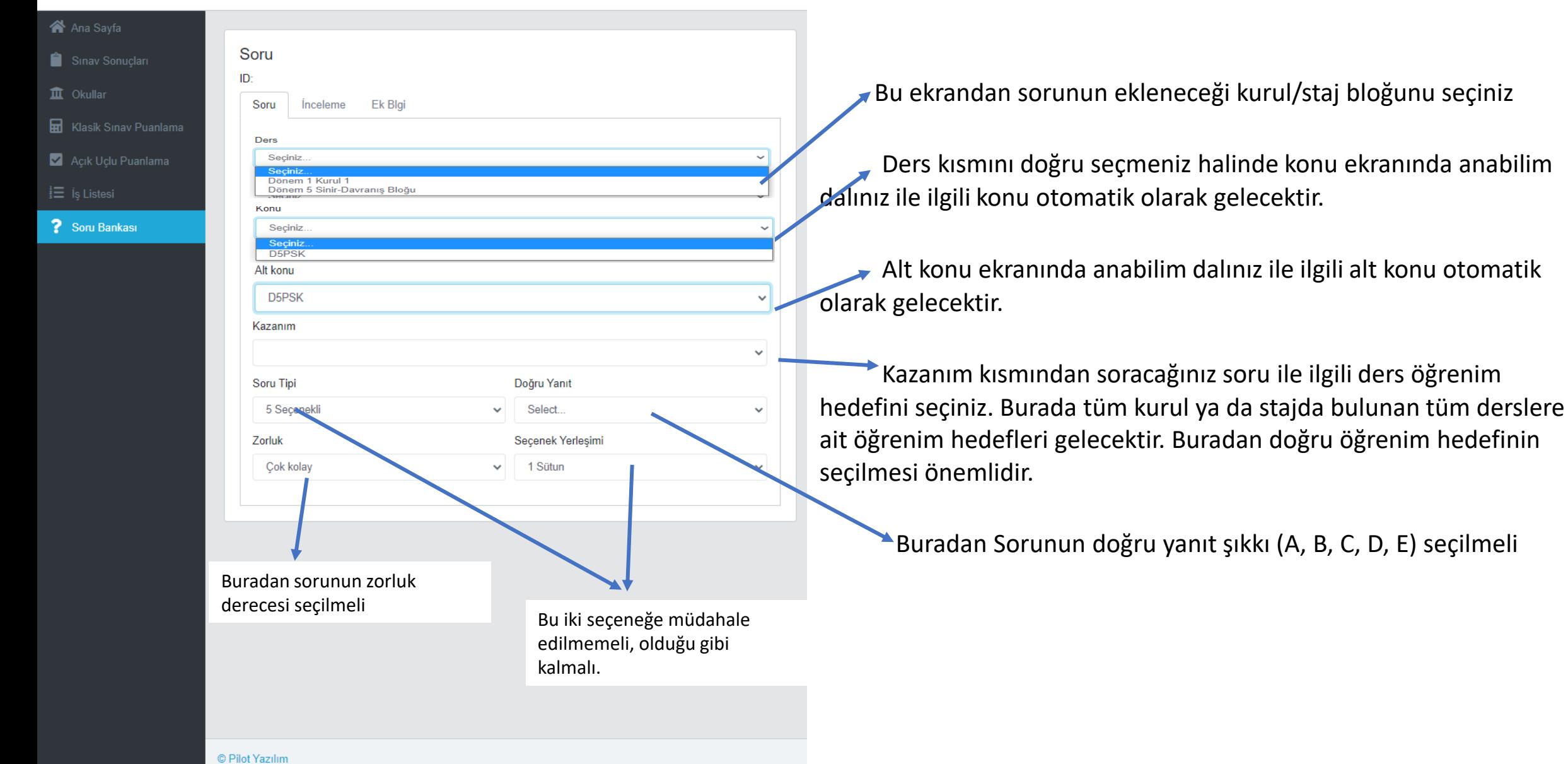

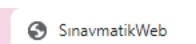

 $\times$  +

 $\Box$   $\quad$   $\times$  $\lor$   $\lor$ 

Çikiş

### **E & B & & & & & B & B & B**

#### SinavmatikWeb  $\equiv$

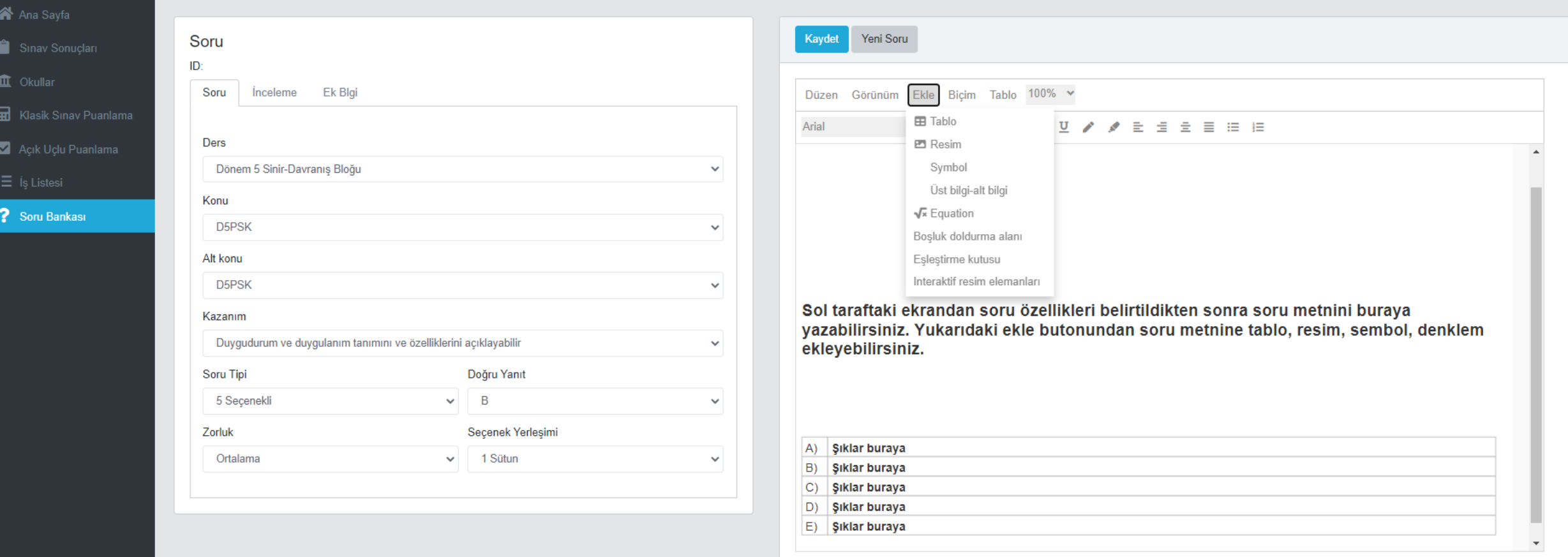

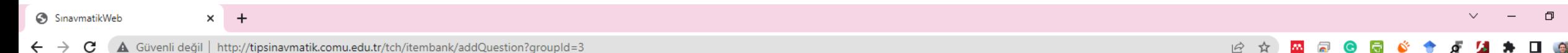

#### SinavmatikWeb  $\equiv$

合 Ana Sayfa

 $\hat{\mathbf{\Pi}}$  Okullar

Sinav Sonuclari

Klasik Sınav Puanlam

Açık Uçlu Puanlama

? Soru Bankası

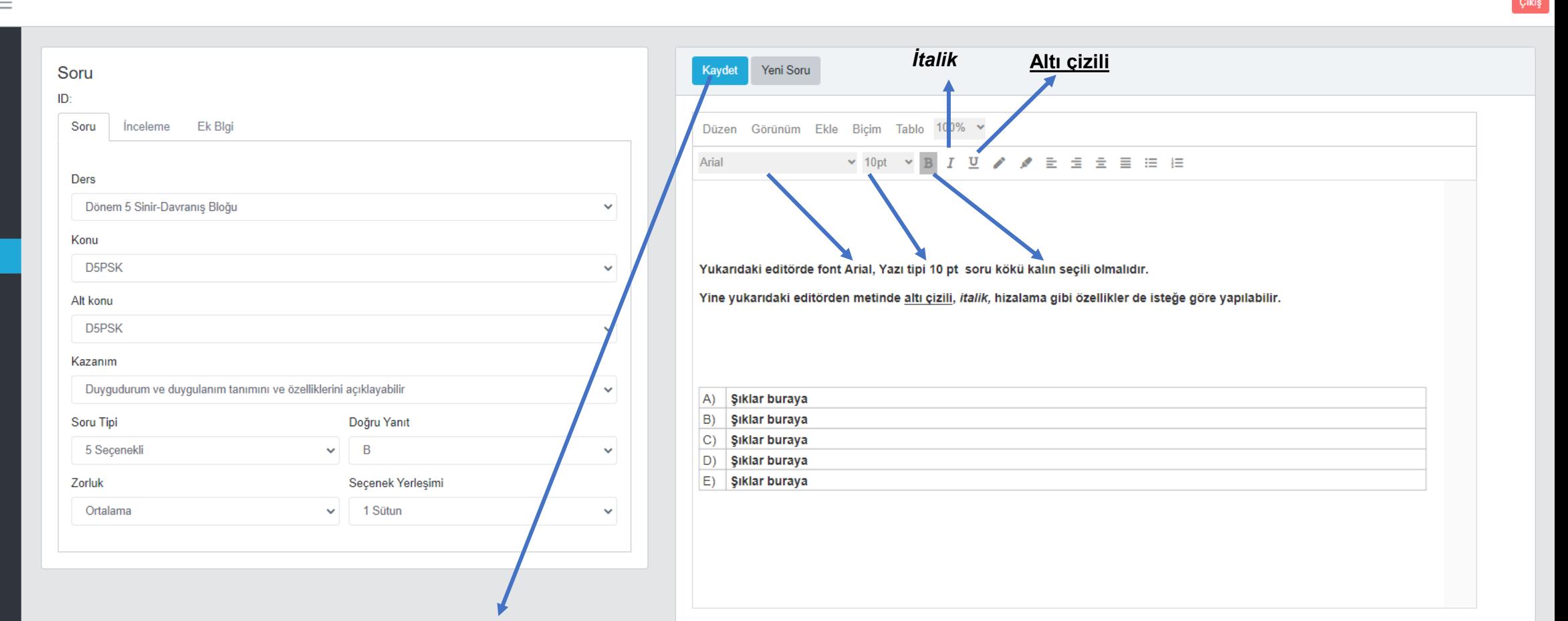

 $\mathord{\times}$ 

Soru ile ilgili tüm işlemler tamamlandığında «KAYDET» butonuna basılmalıdır. Bundan sonra bilgileri girilen soru , ilgili soru bankasına eklenmiş olacaktır.

## SınavmatikWeb  $\equiv$

面

區

**V** 

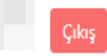

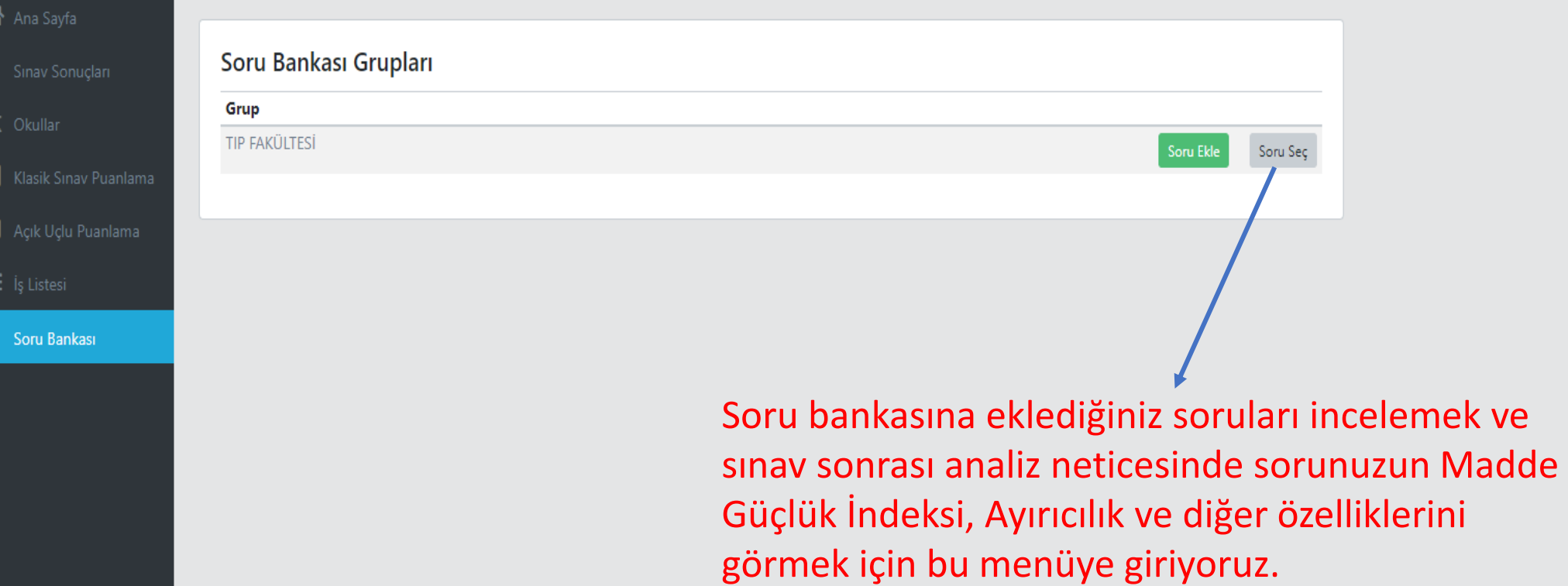

## SınavmatikWeb  $\equiv$

斧

Ê

 $\hat{\mathbb{I}}$ 

9

 $\overline{\mathbf{?}}$ 

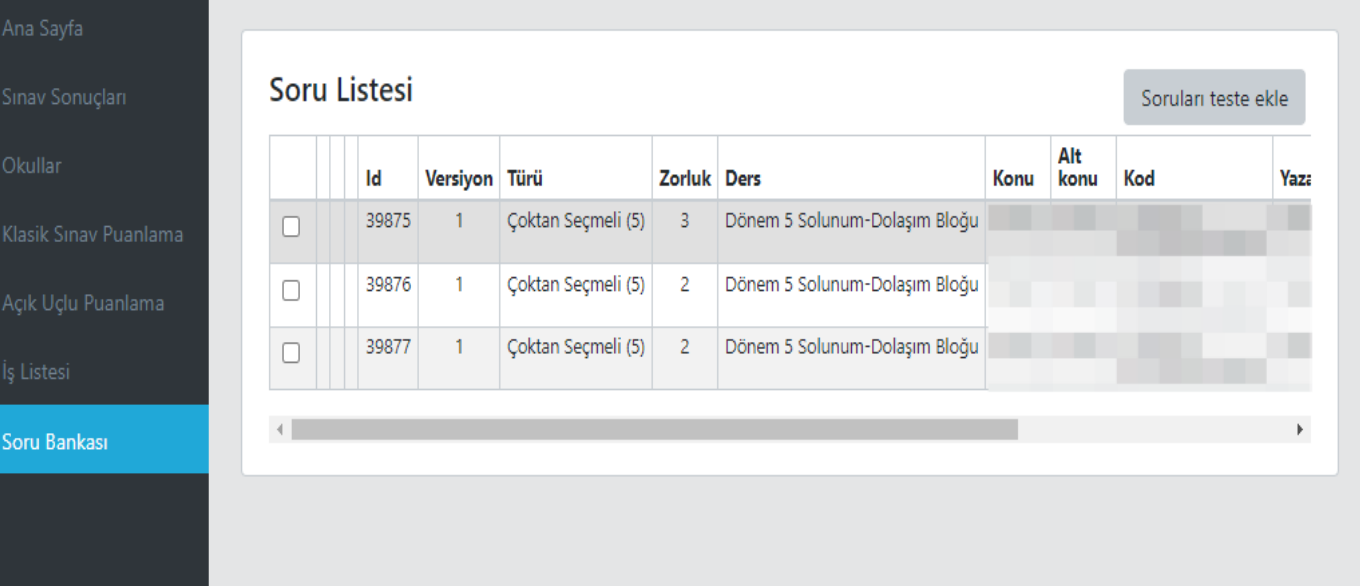

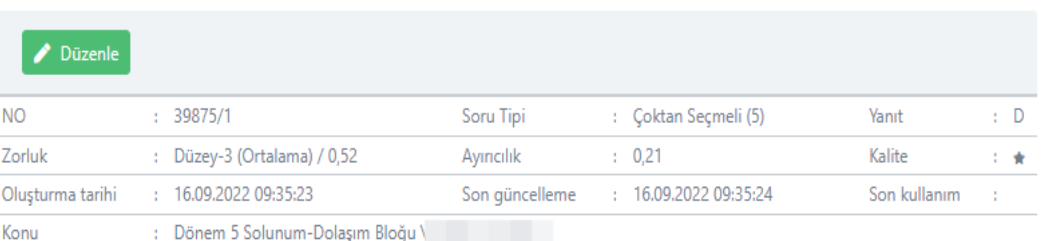

#### Aşağıdakilerden hangisi kardiak yaralanmalarda en sık yaralanan bölümdür?

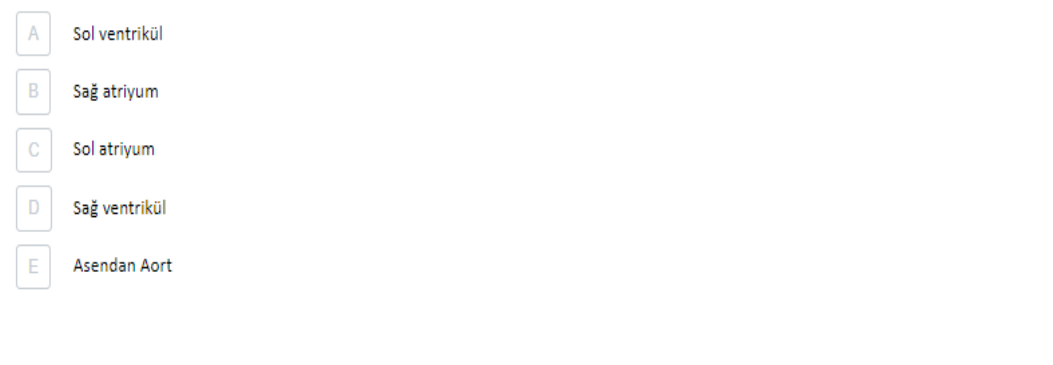

## Dikkat Edilecek Diğer Hususlar:

- Sisteme giriş yapamıyorsanız,
- Eğer, dersinizin olduğu ve soru girmeniz gerekli olan ilgili kurul/stajı seçemiyorsanız,
- Dersinizin olmadığı bir kurul/stajı görüyor ve soru girişi yapabiliyorsanız,
- Bir soru eklediğiniz sırada «kaydet» dedikten sonra soruda bir hata olduğunu düşünüyorsanız,
- Ders öğrenim hedeflerinin güncel olmadığını/hatalı olduğunu düşünüyorsanız,
- Veya her hangi bir hata ile karşılaşıyorsanız,
- Mezuniyet Öncesi Eğitim Koordinatörlüğü ofisinden Mustafa Onur Yurdal ile iletişime geçiniz.